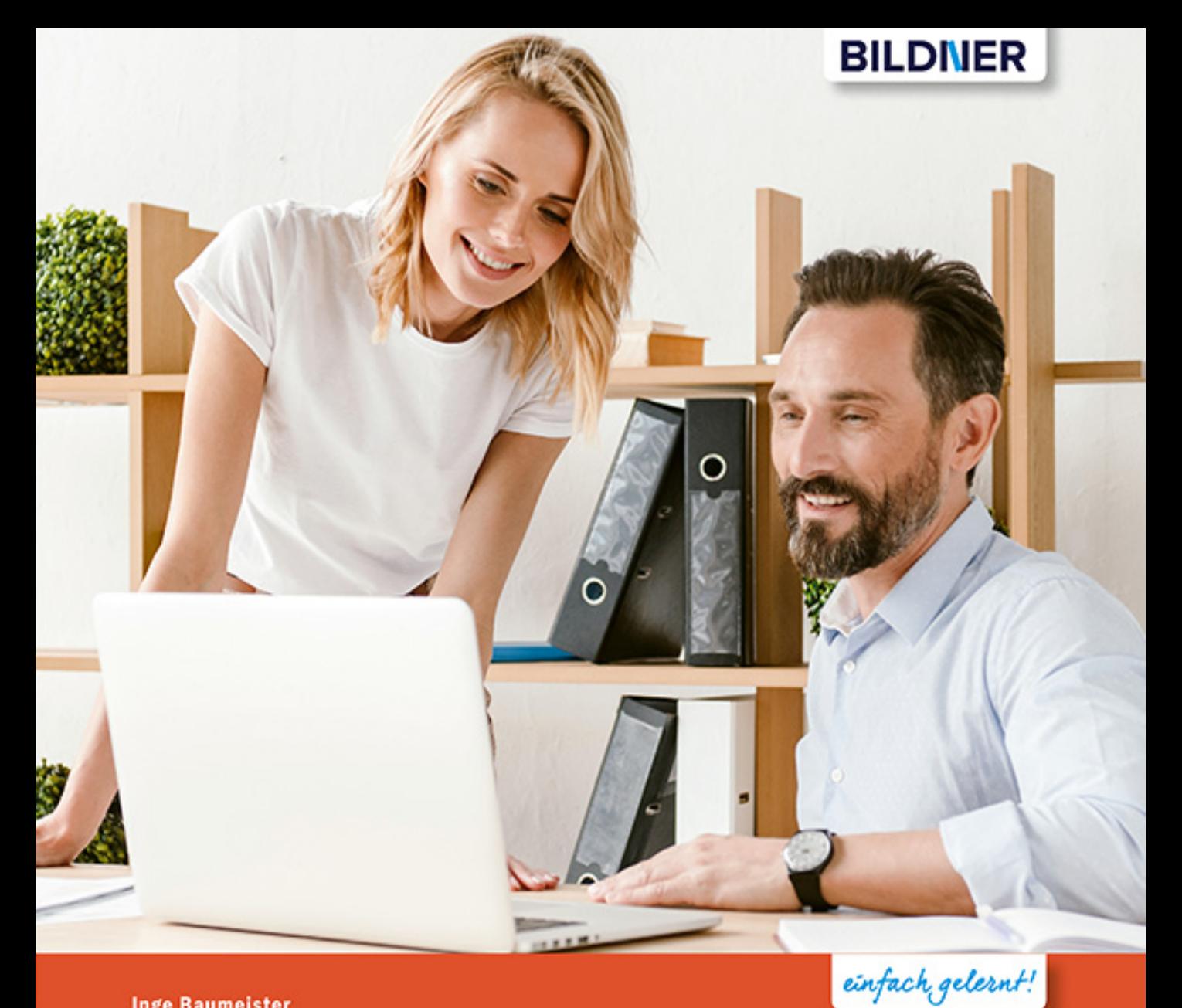

**Inge Baumeister** 

# PowerPoint 2019

### **Grundlagen und Aufbauwissen**

- Präsentationen professionell im Folienmaster gestalten
- Praxisbezogene Workshops von Dozenten geschrieben ш
- Anschauliche Anleitungen mit vielen Beispielen und Bildern .

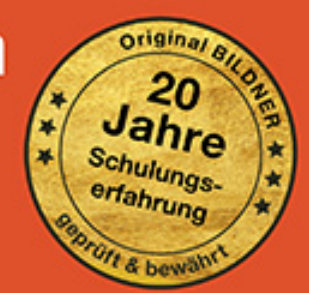

### **PowerPoint 2019 Schritt für Schritt zum Profi**

**Inge Baumeister**

**Verlag:** BILDNER Verlag GmbH Bahnhofstraße 8 94032 Passau

http://www.bildner-verlag.de info@bildner-verlag.de

Tel.: +49 851-6700 Fax: +49 851-6624

ISBN: 978-3-8328-5406-5

Autorin: Inge Baumeister Covergestaltung: Christian Dadlhuber Herausgeber: Christian Bildner

**Bildquellennachweis** Cover: ©Drobot Dean - stock.adobe.com Kapitelbild: © KONSTANTIN SHISHKIN - fotolia.com © Abstractus Designus - Fotolia.com (S. 153); © Inge Baumeister (S. 170); © Andrey Popov - Fotolia.com (S. 189, 200); © yvdavid - Fotolia.com (S. 224); © svetamart - Fotolia.com (S. 224); © Rawpixel.com - Fotolia. com (S. 299)

© 2019 BILDNER Verlag GmbH Passau

Die Informationen in diesem Buch werden ohne Rücksicht auf einen eventuellen Patentschutz veröffentlicht. Warennamen werden ohne Gewährleistung der freien Verwendbarkeit benutzt. Bei der Zusammenstellung von Texten und Abbildungen wurde mit größter Sorgfalt vorgegangen. Trotzdem können Fehler nicht vollständig ausgeschlossen werden. Verlag, Herausgeber und Autoren können für fehlerhafte Angaben und deren Folgen weder eine juristische Verantwortung noch irgendeine Haftung übernehmen. Für Verbesserungsvorschläge und Hinweise auf Fehler sind Verlag und Herausgeber dankbar.

Fast alle Hard- und Softwarebezeichnungen und Markennamen der jeweiligen Firmen, die in diesem Buch erwähnt werden, können auch ohne besondere Kennzeichnung warenzeichen-, marken- oder patentrechtlichem Schutz unterliegen.

Die Unternehmen und Namen der verwendeten Übungsbeispiele sind frei erfunden. Ähnlichkeiten mit bestehenden Firmen sind rein zufällig und keinesfalls beabsichtigt.

Das Werk einschließlich aller Teile ist urheberrechtlich geschützt. Es gelten die Lizenzbestimmungen der BILDNER Verlag GmbH Passau.

### **Auf einen Blick**

Vorwort 5

Inhaltsverzeichnis 7

- [Tipps für professionelle Präsentationen](#page-17-0) <sup>17</sup>
- [Erste Schritte mit PowerPoint](#page--1-0) <sup>31</sup>
- [Die PowerPoint-Benutzeroberfläche](#page--1-0) <sup>53</sup>
- [Neue Präsentation erstellen und anpassen](#page--1-0) 93
- [Textgestaltung und Folienlayout](#page--1-0) <sup>121</sup>
- [Bilder und grafische Elemente](#page--1-0) 167
- [Grafische Layouts](#page--1-0) <sup>231</sup>
- [Animationen und Multimedia](#page--1-0) <sup>261</sup>
- [Präsentation vorführen, drucken und weitergeben](#page--1-0) <sup>317</sup>

Anhang: Tastenkombinationen 353

Anhang: Glossar 357

[Stichwortverzeichnis](#page--1-0) 361

### **Vorwort**

Microsoft PowerPoint ist eines der beliebtesten und bekanntesten Programme, wenn es darum geht, einen Vortrag zu begleiten. Zahlreiche Designs und Vorlagen ermöglichen es auch Einsteigern, schnell und mit wenigen Klicks eine effektvolle Bildschirmpräsentation zu erstellen. Der Nachteil: Diese Vorlagen werden nicht nur von Ihnen eingesetzt, der "Wiedererkennungseffekt" kann bei Ihrem Publikum also recht hoch sein und ist nur selten erwünscht.

Investieren Sie also etwas mehr Zeit, stellen Sie Ihre eigenen Farben und Schriften zusammen und erstellen Sie individuelle Präsentationen, die Sie auch als Vorlage speichern und mehrfach verwenden können. Wenn Sie sich mit dem Folienmaster in Kapitel 5 näher befassen, werden Sie feststellen, dass der Aufwand geringer ist als gedacht.

Gleich zu Beginn finden Sie im ersten Kapitel Tipps und Hinweise für professionelle Bildschirmpräsentationen, von der Planung bis zur Farbauswahl und Layoutgestaltung. In weiteren Kapiteln werden die umfangreichen Möglichkeiten, die PowerPoint zur Gestaltung von Präsentation mitbringt, mit zahlreichen Bildern und in Schritt-für-Schritt-Anleitungen anhand von praxisnahen Beispielen ausführlich beschrieben. Das Buch erfordert keinerlei Vorkenntnisse und vermittelt in Kapitel zwei und drei allen Einsteigern in Sachen PowerPoint das nötige Grundlagenwissen. Für Anwender mit Vorkenntnissen und Gelegenheitsnutzer eignet sich dieses Buch als umfassendes Nachschlagewerk. Für sie dürften vor allem die Neuerungen Morphen und Zoom interessant sein.

Da sich einige Fachbegriffe trotz aller Bemühungen nicht ganz vermeiden lassen, können Sie diese im Glossar im Anhang nachschlagen. Ebenfalls im Anhang findet sich eine Zusammenstellung wichtiger und nützlicher Tastenkombinationen.

**Schreibweise**: Befehle, Bezeichnungen von Schaltflächen und Beschriftungen von Dialogfenstern sind zur besseren Unterscheidung kursiv und farbig hervorgehoben, zum Beispiel Register *Start*, Schaltfläche *Kopieren*.

Die im Buch verwendeten Beispiele erhalten Sie auf unserer Homepage kostenlos zum Download. Rufen Sie dazu die folgende Seite auf:

#### **www.bildner-verlag.de/00365**

Viel Spaß und Erfolg mit diesem Buch wünschen Ihnen BILDNER Verlag und die Autorin Inge Baumeister

### **Inhalt**

## **11 <b>Bevor** Sie beginnen... 18<br>11 **Bevor Sie beginnen...** 18

#### **1.1 [Bevor Sie beginnen...](#page-18-0) 18**

[Denken Sie an Ihre eigenen Erfahrungen als Zuhörer 18](#page-18-0) [Die häufigsten Fehler in PowerPoint-Präsentationen](#page-18-0) 18 [Planen Sie Ihre Präsentation](#page-19-0) 19

#### **1.2 [Farben, Hintergründe und Schrift](#page-20-0) 20** [Verwenden Sie keine der Microsoft-Vorlagen](#page-20-0) 20 [Farbauswahl](#page-20-0) 20 [Tipps zum Einsatz von Farben und Hintergrundeffekten](#page-21-0) 21 [Schriften](#page-22-0) 22

- **1.3 [Text- und Layoutgestaltung](#page-24-0) 24** [Der richtige Einstieg](#page-24-0) 24 [Wirkungsvolle Foliengestaltung](#page-24-0) 24 [Testen Sie Ihre Präsentation vorab](#page-27-0) 27
- **1.4 [Zahlen aussagekräftig darstellen](#page-28-0) 28**
- **1.5 [Animationen richtig einsetzen](#page-29-0) 29**

## **2.1** PowerPoint 2019 starten 32

#### **2.1 [PowerPoint 2019 starten](#page--1-0) 32**

**2.2 [Eine Präsentation aus einer Vorlage erstellen](#page--1-0) 33**

[Wählen Sie eine Vorlage aus](#page--1-0) 33 [Vorlagen und Designs online suchen](#page--1-0) 34 [Die Arbeitsansicht von PowerPoint](#page--1-0) 37 [Text eingeben](#page--1-0) 38 [Weitere Folien hinzufügen](#page--1-0) 38 [Eine Grafik einfügen](#page--1-0) 40 [Folien nachträglich bearbeiten](#page--1-0) 41 [Präsentation speichern](#page--1-0) 42 [Die fertige Präsentation vorführen](#page--1-0) 43 [PowerPoint beenden](#page--1-0) 44

#### **2.3 [Hilfe erhalten](#page--1-0) 45**

#### **2.4 [Grundlagen der Texteingabe und -korrektur](#page--1-0) 46**

[Text eingeben und korrigieren](#page--1-0) 46 [Arbeitsschritte rückgängig machen oder wiederholen](#page--1-0) 49 [Text mit der Maus verschieben oder kopieren](#page--1-0) 50 [Die Zwischenablage zum Kopieren/Verschieben verwenden](#page--1-0) 50

## **3 [Die PowerPoint-Benutzeroberfläche](#page--1-0) <sup>53</sup>**

#### **3.1 [So finden Sie sich in PowerPoint zurecht](#page--1-0) 54**

[Fensterelemente](#page--1-0) 54 [Befehlseingabe über das Menüband](#page--1-0) 55 [Weitere Möglichkeiten der Befehlseingabe](#page--1-0) 59 [Die Symbolleiste für den Schnellzugriff](#page--1-0) 60

#### **3.2 [PowerPoint mit Fingergesten bedienen](#page--1-0) 61**

[Die Arbeitsumgebung für Fingersteuerung optimieren](#page--1-0) 61 [Die wichtigsten Gesten im Überblick](#page--1-0) 62 [Bildschirmtastatur verwenden](#page--1-0) 62

#### **3.3 [Im Register Datei arbeiten](#page--1-0) 63** [Überblick](#page--1-0) 63 [Die Arbeitsumgebung: heller oder dunkler Hintergrund?](#page--1-0) 64 [Konto und Kontoeinstellungen](#page--1-0) 65

#### **3.4 [Präsentationen speichern und öffnen](#page--1-0) 67**

[Eine Präsentation zum ersten Mal speichern](#page--1-0) 67 [Speichern oder Speichern unter?](#page--1-0) 69 [Die PowerPoint Dateitypen](#page--1-0) 70 [Eine gespeicherte Präsentation öffnen](#page--1-0) 70 [Nach dem Öffnen an der letzten Position fortfahren](#page--1-0) 72 [Ältere Präsentationen im Kompatibilitätsmodus öffnen](#page--1-0) 72 [Präsentationen schreibgeschützt öffnen](#page--1-0) 73 [Schneller Zugriff auf häufig benötigte Präsentationen](#page--1-0) 74

#### **3.5 [Nicht gespeicherte Präsentationen wiederherstellen](#page--1-0) 75** [Automatisches Speichern](#page--1-0) 75 [Präsentation wiederherstellen](#page--1-0) 76

**3.6 [Mit mehreren Präsentationen gleichzeitig arbeiten](#page--1-0) 79**

#### Inhalt

- **3.7 [Ansichten und Anzeigeeinstellungen von PowerPoint](#page--1-0) 81** [Die Ansichten im Überblick](#page--1-0) 81 [Anzeigeeinstellungen in der Ansicht Normal](#page--1-0) 82 [Die übrigen Ansichten](#page--1-0) 85 [Bildschirmpräsentation anzeigen](#page--1-0) 87
- **3.8 [Präsentation im Team bearbeiten](#page--1-0) 89** [Präsentation für andere Personen freigeben](#page--1-0) 89 [Eine freigegebene Präsentation öffnen 92](#page--1-0)

## **4 [Neue Präsentation erstellen und anpassen](#page--1-0) <sup>93</sup>**

#### **4.1 [Die Ausgangsmöglichkeiten](#page--1-0) 94** [Vorlage oder leere Präsentation?](#page--1-0) 94 [Achten Sie auf das Seitenverhältnis der Folien](#page--1-0) 95

#### **4.2 [Folientechniken](#page--1-0) 97**

[Folien hinzufügen und Layout wählen](#page--1-0) 97 [Folien verschieben, löschen oder ausblenden](#page--1-0) 99 [Folien kopieren](#page--1-0) 100

#### **4.3 [Farben und Schriften mithilfe von Designs anpassen](#page--1-0) 101**

[Design und Variante nachträglich ändern](#page--1-0) 101 [Andere Farben wählen](#page--1-0) 103 [So stellen Sie Ihre eigenen Farben zusammen](#page--1-0) 104 [Schriftarten und grafische Effekte anpassen](#page--1-0) 106 [Folienhintergrund ändern](#page--1-0) 107 [Einen individuellen Folienhintergrund gestalten](#page--1-0) 109 [Ein geändertes Design für weitere Verwendung speichern](#page--1-0) 111

#### **4.4 [Workshop: Design anpassen](#page--1-0) 112**

[Einige Folien mit Inhalten hinzufügen](#page--1-0) 112 [Farben zusammenstellen](#page--1-0) 113 [Folienhintergrund festlegen](#page--1-0) 114 [Schriftarten wählen](#page--1-0) 116 [Design für weitere Verwendung speichern](#page--1-0) 117

#### **4.5 [Ein Poster mit PowerPoint erstellen](#page--1-0) 117** [Postergröße festlegen](#page--1-0) 117 [Was Sie beim Posterdruck beachten sollten](#page--1-0) 119

## **5 [Textgestaltung und Folienlayout](#page--1-0) <sup>121</sup>**

#### **5.1 [Besonderheiten der Texteingabe](#page--1-0) 122**

[Rechtschreibprüfung und -korrektur](#page--1-0) 122 [Automatische Korrekturen während der Eingabe](#page--1-0) 125 [Automatisches Anpassen von Platzhaltern](#page--1-0) 127 [Mathematische Ausdrücke](#page--1-0) 129

#### **5.2 [Mit Platzhaltern und Textfeldern arbeiten](#page--1-0) 131** [So fügen Sie weitere Textfelder ein](#page--1-0) 131 [Textfelder markieren und löschen](#page--1-0) 131 [Größe und Position von Platzhaltern und Textfeldern](#page--1-0) 132

#### **5.3 [Textformatierung](#page--1-0) 134**

[Grundlegende Techniken](#page--1-0) 134 [Zeichen- bzw. Schriftformate 135](#page--1-0) [Absatzausrichtung, Zeilen- und Absatzabstand](#page--1-0) 138 [Aufzählungszeichen und Nummerierungen anpassen](#page--1-0) 139 [Einrückungen und Gliederungen](#page--1-0) 141 [Text im Platzhalter oder Textfeld ausrichten](#page--1-0) 142

#### **5.4 [Präsentation mit dem Folienmaster gestalten](#page--1-0) 144**

[Wozu werden Masterformate und Masterfolien eingesetzt? 144](#page--1-0) [So arbeiten Sie in der Ansicht Folienmaster](#page--1-0) 145 [Grundlegende Formate und Folienhintergrund in der Ansicht Folienmaster](#page--1-0) 146 [Einheitliche Textformate im Folienmaster festlegen](#page--1-0) 148

#### **5.5 [Layout in der Ansicht Folienmaster festlegen](#page--1-0) 151**

[Platzhalter bearbeiten](#page--1-0) 151 [Platzhalter hinzufügen/löschen](#page--1-0) 152 [Beispiel: Ein Layout für Titelfolien gestalten](#page--1-0) 153 [Beispiel: Folientitel links](#page--1-0) 155 [Tipps für wirkungsvolle Folienlayouts](#page--1-0) 156 [Weitere benutzerdefinierte Masterlayouts hinzufügen](#page--1-0) 156 [Mit mehreren Folienmastern arbeiten](#page--1-0) 158

#### **5.6 [Foliennummer, Datum und Fußzeilentext](#page--1-0) 161** [Inhalte in Kopf- oder Fußzeile einfügen](#page--1-0) 161 [Aussehen und Position von Kopf- und Fußzeile festlegen](#page--1-0) 162

**5.7 [Workshop: Präsentation mit Masterfolien gestalten](#page--1-0) 162** [Folienlayout bearbeiten](#page--1-0) 162 [Textformate ändern](#page--1-0) 164

## **6.1 [Bilder und grafische Elemente](#page--1-0)** 167

#### **6.1 [Bilder und Grafiken](#page--1-0) 168**

[Bild oder Grafik einfügen](#page--1-0) 168 [Bildgröße ändern, Bild verschieben](#page--1-0) 171 [Bild zuschneiden](#page--1-0) 174 [Bild in PowerPoint bearbeiten](#page--1-0) 175 [Bild mit Rahmen und Effekten versehen](#page--1-0) 177

#### **6.2 [Spezialthema: Fotoalbum erstellen](#page--1-0) 178**

#### **6.3 [Grafische Gestaltung mit Formen](#page--1-0) 180**

[Form einfügen](#page--1-0) 180 [Größe und Proportionen einer Form ändern](#page--1-0) 182 [Formen mit Text versehen](#page--1-0) 183

#### **6.4 [Farben, Füllungen und sonstige Effekte](#page--1-0) 184**

[Vorlagen für Formen](#page--1-0) 184 [Formen individuell gestalten](#page--1-0) 185 [Workshop: Farbverlauf erstellen und bearbeiten](#page--1-0) 187

#### **6.5 [Weitere grafische Objekte](#page--1-0) 190**

[Piktogramme](#page--1-0) 190 [Grafische Texteffekte mit WordArt](#page--1-0) 191 [Freihandformen zeichnen](#page--1-0) 193 [3D-Modelle](#page--1-0) 195 [Ein Abbild des Bildschirms erzeugen und einfügen](#page--1-0) 196

#### **6.6 [Folienobjekte anordnen und ausrichten](#page--1-0) 196**

[Ausrichtungshilfen nutzen](#page--1-0) 196 [Objekte markieren und duplizieren](#page--1-0) 199 [Reihenfolge ändern, Objekte ausblenden](#page--1-0) 199 [Objekte ausrichten](#page--1-0) 200 [Mehrere Objekte gruppieren](#page--1-0) 202 [Objekte mit Linien verbinden](#page--1-0) 203

#### **6.7 [Spezialthema: Eigene Formen erzeugen](#page--1-0) 204** [Form in Freihandform konvertieren](#page--1-0) 204 [Neue Formen durch Zusammenführen erzeugen](#page--1-0) 205

#### **6.8 [Diagramme erstellen und bearbeiten](#page--1-0) 208** [Tipps zur Diagrammdarstellung](#page--1-0) 208 [Diagramm erstellen und einfügen](#page--1-0) 209

[Dateneingabe im Datenblatt](#page--1-0) 210

[Diagrammwerte mit Excel bearbeiten](#page--1-0) 212 [Daten manuell auswählen](#page--1-0) 213 [Diagramm nachträglich umstellen](#page--1-0) 216 [Das Diagramm beschriften](#page--1-0) 219 [Diagramm optisch gestalten](#page--1-0) 220 [3D-Darstellung bearbeiten](#page--1-0) 222 [Praxisbeispiel: Diagramm optimieren und mit Bildern visualisieren](#page--1-0) 223 [Praxisbeispiel: Bild als Markierungspunkt in Liniendiagrammen](#page--1-0) 226 [Excel-Diagramm in eine Folie einfügen](#page--1-0) 228

## **[7](#page--1-0) Grafische Layouts <sup>231</sup>**

#### **7.1 [SmartArt statt langweiliger Textlayouts](#page--1-0) 232**

[SmartArt einfügen](#page--1-0) 232 [SmartArt formatieren](#page--1-0) 234 [Weitere Formen hinzufügen 236](#page--1-0) [Beispiel Organisationsdiagramm](#page--1-0) 237 [Anordnung der Formen ändern](#page--1-0) 238 [SmartArt in Text oder einzelne Formen konvertieren](#page--1-0) 239 [SmartArt aus Text erstellen](#page--1-0) 240 [SmartArt-Grafik mit Bildern](#page--1-0) 240

#### **7.2 [Inhalte in Tabellen ausrichten](#page--1-0) 242**

[Tabelle einfügen](#page--1-0) 242 [Texteingabe in Tabellen](#page--1-0) 243 [Tabellenlayout anpassen](#page--1-0) 244 [Tabelle formatieren](#page--1-0) 248 [Rahmenlinien und Tabelle zeichnen](#page--1-0) 251

#### **7.3 [Tabellen aus Excel oder Word einfügen](#page--1-0) 252**

[Eine Tabelle als Kopie einfügen](#page--1-0) 252 [Tabelle verknüpfen oder einbetten](#page--1-0) 254 [Verknüpfte und eingebettete Tabellen bearbeiten](#page--1-0) 256 [Eine neue Tabelle als Excel-Objekt einfügen](#page--1-0) 257

#### **7.4 [Übungsbeispiel: Inhaltsübersicht mit SmartArt gestalten](#page--1-0) 258**

[Übersichtsfolie](#page--1-0) 258 [Eine kleine Inhaltsübersicht in jeder Folie](#page--1-0) 259

## **8 [Animationen und Multimedia](#page--1-0) <sup>261</sup>**

### **8.1 [Folienübergänge](#page--1-0) 262**

[Einen Übergangseffekt auswählen und zuweisen](#page--1-0) 262 [Weitere Einstellungen](#page--1-0) 263 [Individuelle Folienanzeigedauer aufzeichnen](#page--1-0) 265

#### **8.2 [Folienobjekte durch Morphen nahtlos verändern](#page--1-0) 267** [Beispiel: Form vergrößern und Farbe ändern](#page--1-0) 267 [Texte morphen](#page--1-0) 269

#### **8.3 [Folienelemente animieren](#page--1-0) 271**

[Animationseffekt auswählen](#page--1-0) 271 [Richtung und weitere Details festlegen](#page--1-0) 273 [Textspezifische Animationsmöglichkeiten](#page--1-0) 274 [Start per Mausklick oder automatisch?](#page--1-0) 275 [Animationseffekt "kopieren"](#page--1-0) 275 [Zeitlichen Ablauf im Animationsbereich steuern](#page--1-0) 276 [Ein Objekt mit mehreren Animationen versehen](#page--1-0) 278 [Absätze mit Animationen hervorheben und wieder abblenden](#page--1-0) 280 [Absätze mit farbigem Balken ohne Animation hervorheben](#page--1-0) 282 [Animationspfade](#page--1-0) 283 [Objekte durch Namen leichter identifizieren](#page--1-0) 284 [SmartArt-Grafik animieren](#page--1-0) 285 [Diagramme mit Animationseffekten versehen](#page--1-0) 287 [Tabellen animieren](#page--1-0) 289 [Animation von 3D-Modellen](#page--1-0) 289 [Animation per Klick auf ein Objekt starten \(Trigger\)](#page--1-0) 290 [Weitere Effektoptionen](#page--1-0) 291

#### **8.4 [Interaktive Navigation durch Zoom](#page--1-0) 292** [Eine Übersichtsfolie mit dem Zusammenfassungszoom erstellen](#page--1-0) 292 [Abschnittszoom einfügen](#page--1-0) 296 [Details mit dem Folienzoom einblenden](#page--1-0) 298 [Zoom noch weiter anpassen](#page--1-0) 300

#### **8.5 [Links und interaktive Schaltflächen einfügen](#page--1-0) 301** [Interaktive Schaltflächen](#page--1-0) 301 [Einem Objekt eine Aktion zuweisen](#page--1-0) 302

[So fügen Sie einen Link ein](#page--1-0) 304

#### **8.6 [Video und Sound](#page--1-0) 304**

[Verknüpfen oder einbetten?](#page--1-0) 304 [Videos](#page--1-0) 305 [Audio hinzufügen](#page--1-0) 310 [Bildschirm als Video aufzeichnen und in Präsentation einfügen](#page--1-0) 313 [Mögliche Wiedergabeprobleme beheben](#page--1-0) 315

## **9 [Präsentation vorführen, drucken und weitergeben](#page--1-0) <sup>317</sup>**

**9.1 [Eine Präsentation zusammenstellen](#page--1-0) 318**

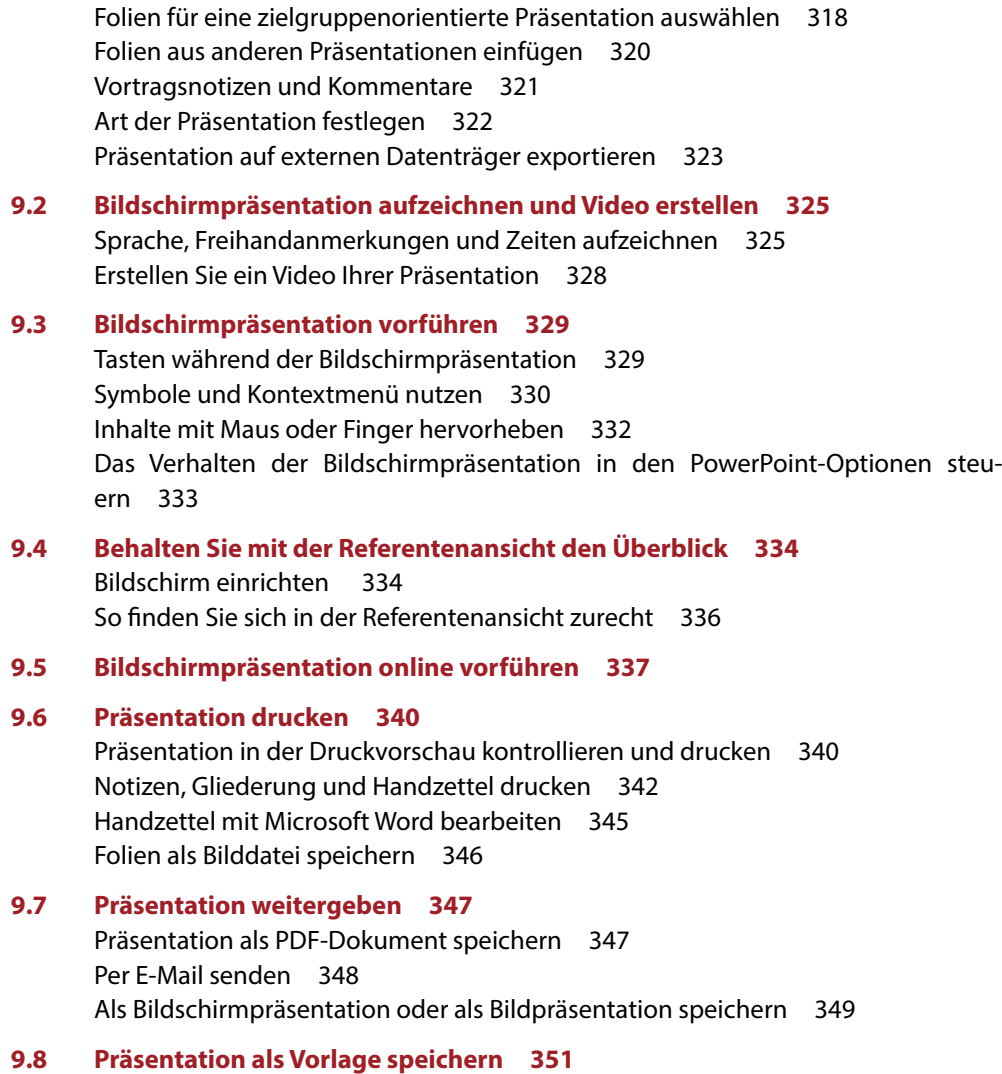

**Anhang: Tastenkombinationen 353**

**Anhang: Glossar 357**

**[Stichwortverzeichnis](#page--1-0) 361**

Inhalt

## <span id="page-17-0"></span>**1 Tipps für professionelle Präsentationen**

#### **In diesem Kapitel erfahren Sie...**

- Was Sie bei der Planung berücksichtigen sollten
- Farben und Hintergründe gezielt einsetzen
- Tipps zur Text- und Layoutgestaltung
- Darstellung von Zahlen
- Der richtige Umgang mit Animationseffekten und Folienübergängen

<span id="page-18-0"></span>**1**

Dieses Buch macht Sie in den folgenden Kapiteln mit allen Techniken für die Erstellung von PowerPoint-Präsentationen vertraut. Eine Vielzahl von Farb- und Animationseffekten verleitet natürlich dazu, alles auszuprobieren. Aber gerade wenn eine Präsentation professionell wirken soll, dann gilt die Devise: Weniger ist meist mehr. Im privaten Rahmen darf es dagegen ruhig auch mal schräg, bunt und laut zugehen. Dieses Kapitel soll Ihnen vorab einige Tipps und Hinweise geben, wie Sie PowerPoint zur optimalen Gestaltung Ihrer Präsentation einsetzen und worauf Sie sonst noch achten sollten.

#### **Die allerwichtigste Regel lautet:**

Eine Bildschirmpräsentation soll Inhalte anschaulich vermitteln und Ihren Vortrag unterstützen. Sie dient keinesfalls dazu, alle Möglichkeiten und Effekte von PowerPoint zu demonstrieren!

### **1.1 Bevor Sie beginnen...**

#### **Denken Sie an Ihre eigenen Erfahrungen als Zuhörer**

Sind Sie schon einmal eingeschlafen, während Ihnen mit PowerPoint langweilige und endlose Zahlen und Texte präsentiert wurden? Haben Sie manchmal mit Grauen an die bevorstehenden 30 oder 45 Minuten gedacht, wenn Ihnen auf den ersten fünf Folien zwar ausführlich Belangloses präsentiert, aber noch mit keinem einzigen Wort auf das eigentliche Thema des Vortrags eingegangen wurde? Oder haben Sie sich bei jeder neuen Folie manchmal gefragt, ob das noch dieselbe Präsentation bzw. dasselbe Thema ist, wenn Folien in unterschiedlichen Farben und mit unterschiedlichsten Hintergründen gestaltet waren? Oder noch schlimmer, haben Sie schon einmal gebannt auf blinkende Logos und sich drehende Bilder gestarrt und die eigentlichen Inhalte kaum wahrgenommen? Vielleicht wurden Sie auch mit unzähligen Folien in schneller Folge bombardiert, so dass Sie sich hinterher regelrecht erschlagen fühlten.

Versetzen Sie sich daher bei der Planung einer Präsentation immer auch in die Rolle Ihrer Zuhörer/Zuschauer und denken Sie an Ihre eigenen Erfahrungen bei Power-Point-Präsentationen. Dann kennen Sie eigentlich auch schon die häufigsten Fehler in PowerPoint-Präsentationen und sollten aus eigener leidvoller Erfahrung wissen, was Sie besser vermeiden.

#### **Die häufigsten Fehler in PowerPoint-Präsentationen**

- **EXEC** Zu viele Folien
- **Mit unwichtigen Details überfrachtete Folien**
- Zu wenig Zeit für die Betrachtung einzelner Folien
- **Schrift zu klein, schwer lesbar**

**1**

- <span id="page-19-0"></span>Zu viele verwirrende Farben
- **Keine Bilder**
- Langweilige Zahlen
- **Lange umständliche Texte**
- Peinliche Soundeffekte, z. B. Klatschen oder Fanfaren
- Nervige Animationen

#### **Planen Sie Ihre Präsentation**

Es gibt viele Gründe und Anlässe, eine PowerPoint-Präsentation zu erstellen und davon hängt auch die weitere Gestaltung ab. Während eine Bildschirmpräsentation mit zahlreichen Animations- und Soundeffekten im Familien- oder Freundeskreis, z. B. anlässlich eines Geburtstags durchaus für Heiterheit sorgen kann, sollten Animationen und Sound bei geschäftlichen bzw. offiziellen Präsentationen nicht oder nur mit Vorsicht eingesetzt werden. Eine Ausnahme sind automatisch ablaufende Bildschirmpräsentationen ohne Redner, hier müssen Animationen für die nötige Abwechslung sorgen.

Neben dem eigentlichen Thema sollten Sie folgende Punkte bei der Planung Ihrer Präsentation berücksichtigen:

- An welche Zielgruppe richtet sich die Präsentation, handelt es sich um ein Fachpublikum oder Laien?
- Was ist das Ziel der Präsentation?
- Wie viel Zeit steht zur Verfügung? Zu viele Folien überfordern den Zuschauer, planen Sie daher mindestens 2 Minuten pro Folie ein, in besonderen Fällen auch 5 Minuten. Für einen 30-minütigen Vortrag benötigen Sie also etwa 10 bis 12 Folien.
- Welche technischen Voraussetzungen sind vorhanden bzw. erforderlich? In der Regel benötigen Sie neben einem Laptop noch Beamer und Leinwand, bei einem größeren Teilnehmerkreis auch noch ein Mikrofon.
- Welche Bilder und sonstigen Multimedia-Elemente, z. B. Video möchten Sie einbeziehen? Wählen Sie Ihre Bilder sorgfältig aus und beachten Sie das Urheberrecht.
- Benötigen Sie eine Druckversion Ihrer Präsentation, z. B. in Form von Handzetteln? Wenn ja, welchen Umfang sollte der Ausdruck haben?
- **·** Überlegen Sie sich einen wirkungsvollen Einstieg.

Erstellen Sie dann im ersten Schritt eine erste Gliederung, z. B. in der Gliederungsansicht von PowerPoint. Auch mit Microsoft Word lässt sich eine Gliederung schnell erstellen und anschließend mit dem Befehl *Datei Öffnen* und der Anzeige *Alle Dateien* in eine PowerPoint-Präsentation importieren.

### **1.2 Farben, Hintergründe und Schrift**

#### **Verwenden Sie keine der Microsoft-Vorlagen**

Mit den Vorlagen und Designs von Microsoft lässt sich zwar schnell und mit wenig Aufwand eine beeindruckende Präsentation zusammenstellen. Allerdings kennen die meisten Ihrer Zuhörer solche Vorlagen zur Genüge. Wenn diese zu verschiedensten Zwecken und von unterschiedlichen Firmen eingesetzt werden, wie in den unten abgebildeten Beispielen, dann wirkt Ihre Präsentation beliebig und austauschbar, daran ändern auch unterschiedliche Farben wenig. Zudem erweckt eine solche Präsentation immer auch den Eindruck, dass in ihre Erstellung wenig Mühe investiert wurde.

*Bild 1.1 Beispiel: Zwei unterschiedliche Themen mit demselben Design*

<span id="page-20-0"></span>**1**

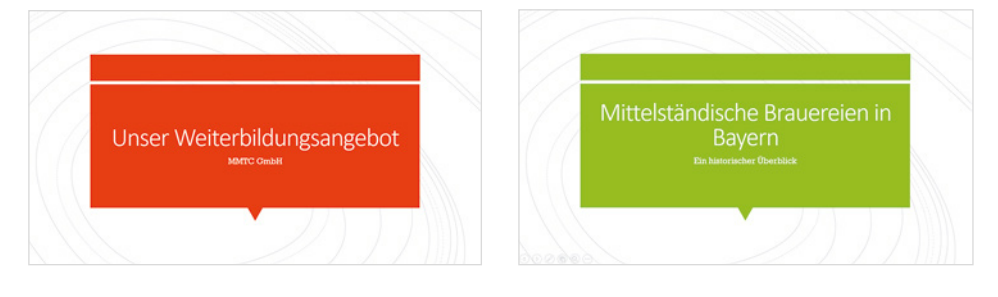

Viele Unternehmen verfügen bereits über ein Corporate Design und entsprechend gestaltete Vorlagen. Verwenden Sie diese oder investieren Sie etwas mehr Zeit und erstellen Sie ein, auf Ihre Firma zugeschnittenes, Präsentationsdesign. Wenn Sie dieses speichern, haben Sie auch bereits eine Vorlage für spätere Präsentationen, der Mehraufwand lohnt sich also.

#### **Farbauswahl**

#### **Verwenden Sie einheitliche Farben**

PowerPoint arbeitet mit Designfarben, d. h. Zusammenstellungen von je acht aufeinander abgestimmten Farben, die für ein einheitliches Erscheinungsbild der gesamten Präsentation sorgen. Wenn Sie andere Farben einsetzen möchten, sollten Sie diese nicht einfach in der Folie hinzufügen, sondern besser das Farbschema entsprechend ändern und eventuell eigene Designfarben zusammenstellen und speichern.

#### **Berücksichtigen Sie die unterschiedliche Wirkung von Farben**

Farben erzielen unterschiedliche Wirkungen, auch dies sollten Sie bei der Farbauswahl berücksichtigen. Mit Hilfe von Farben können Sie Beziehungen zwischen Informationen veranschaulichen, eine bestimmte Aussage transportieren und Inhalte oder Gegensätze hervorheben. So kann beispielsweise Text oder ein Objekt in roter Farbe eine andere Aussage vermitteln, als ein Objekt in blauer Farbe. Überlegen Sie, welche Information Sie transportieren möchten und setzen Sie die Farben entsprechend ein.

<span id="page-21-0"></span>Hier einige Beispiele, testen Sie selbst die Wirkung

- Im Beispiel 1 (Bild unten) vermitteln Auswahl 1 und Auswahl 2 aufgrund gleicher Farben den Eindruck gleicher Wichtigkeit.
- X Bei Beispiel 2 erscheinen dagegen die Argumente von Auswahl 1 durch die Hervorhebung in roter Farbe eindeutig wichtiger als Auswahl 2.

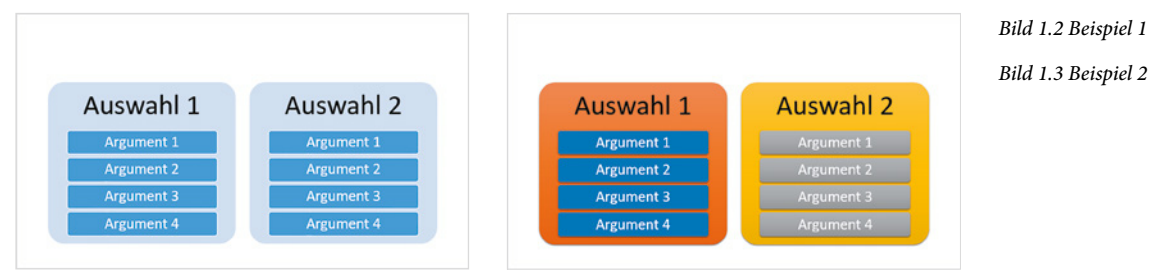

- In Beispiel 3 (unten) treten im Vergleich mit Beispiel 2 (oben) durch den grauen Hintergrund die Argumente stärker in den Vordergrund. Auswahl 1 und Auswahl 2 sind gleichwertig, vermitteln aber durch ihre Farben einen gegensätzlichen Eindruck.
- **IDER Beispiel 4 ist durch zusätzliche Symbole auf den ersten Blick eigentlich alles** gesagt!

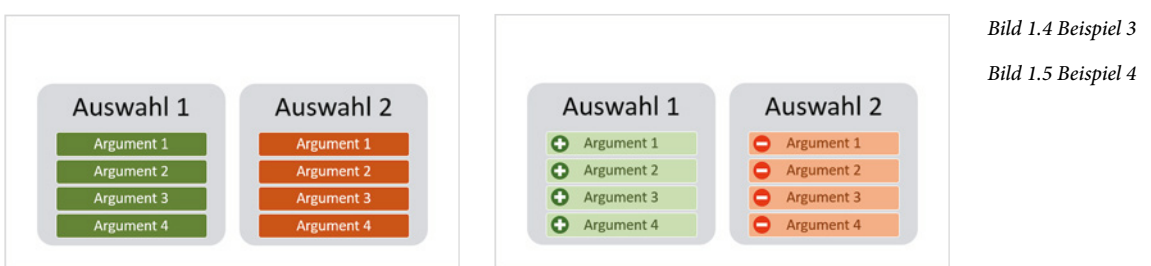

#### **Tipps zum Einsatz von Farben und Hintergrundeffekten**

- X Verwenden Sie Farben sparsam. So erzielen Sie stärkere Effekte und vermeiden den Eindruck "bunter" Folien. Farbige Elemente heben sich auch gegenüber grauen oder weißen Elementen stärker ab und werden dadurch als wichtiger wahrgenommen, siehe Beispiele oben.
- **X Mit Hilfe des Werkzeugs Pipette können Sie für eine einheitliche Farbgebung bei**spielsweise eine Farbe eines Bildes aufnehmen und einer Form oder der Schrift zuweisen.
- X Hintergründe sollten nicht dominieren, sie lenken nur vom eigentlichen Folieninhalt ab. Daher Vorsicht bei Verwendung einschlägiger Designs, ein einfarbiger heller bzw. weißer Hintergrund erzielt meist mehr Wirkung. Wenn Sie eigene Far-

ben verwenden, dann wählen Sie eine Textfarbe, die sich deutlich vom Hintergrund abhebt.

- So dominiert bei Beispiel 5 eindeutig der Hintergrund, der Text wirkt eher nichtssagend und erschließt sich erst auf den zweiten Blick.
- Beispiel 6 rückt zwar den Text stärker in der Vordergrund, aber die eigentlich überflüssigen Elemente des Foliendesigns wirken ablenkend. Die Halbkreise wirken nur verwirrend und was sollen die schwarzen Balken links und rechts am Folienrand bedeuten?

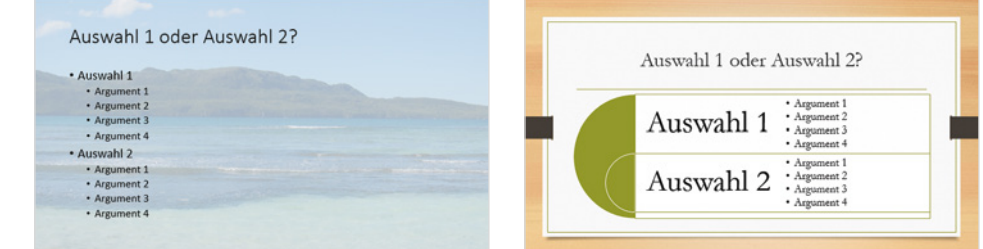

 Im unten abgebildeten Beispiel ist der Text der linken Folie aufgrund des unruhigen Hintergrundmusters nur schwer lesbar, im Vergleich zur Folie rechts. Allerdings ist in beiden Folien der Text zu lang.

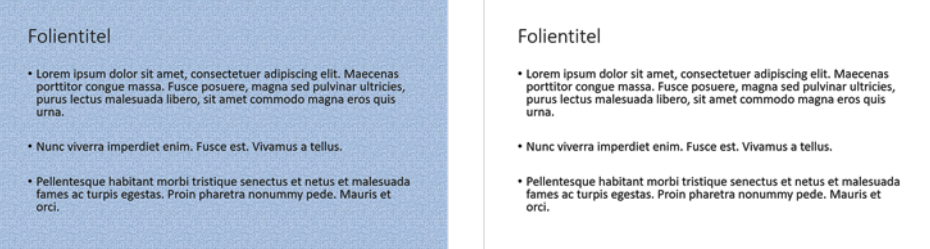

- **X** Und noch etwas: Untersuchungen zufolge sind etwa fünf bis acht Prozent aller Männer farbenblind, meist in Form einer verminderten Wahrnehmung von roten und grünen Farbtönen. Sie sollten daher diese Farbtöne möglichst nicht für Kontraste verwenden. Vermeiden Sie also rote Schrift vor grünem Hintergrund und umgekehrt!
- **X Testen Sie nach Möglichkeit vorab Ihre Präsentation auch mit Beamer, da durch** die Projektion mittels Beamer je nach Gerät manche Farben etwas anders erscheinen können.

#### **Schriften**

Auch bei der Wahl einer Schrift ist die Lesbarkeit wichtigstes Kriterium.

X Ob sich eine Serifenschrift (z. B. Times New Roman) oder eine serifenlose Schrift (z. B. Calibri, Arial oder Tahoma) besser eignet, darüber kann man geteilter Mei-

*Bild 1.6 Beispiel 5*

<span id="page-22-0"></span>**1**

#### *Bild 1.7 Beispiel 6*

*Bild 1.8 Beispiel 7 Bild 1.9 Beispiel 8* nung sein. Grundsätzlich gilt aber: vermeiden Sie verschnörkelte Schriften; mit einer Schriftart wie Comic Sans MS oder Brush Script können Sie private Präsentationen gestalten, diese gehören aber nicht in eine professionelle Präsentation. Gut lesbar sind dagegen klare schlanke Buchstaben, wie im Bild unten rechts.

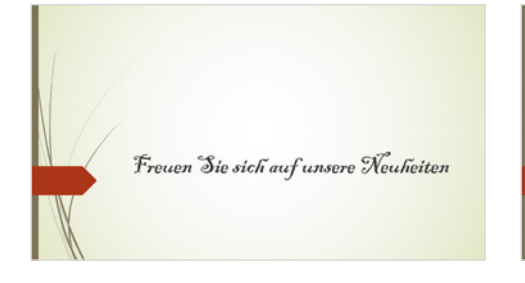

Freuen Sie sich auf unsere **Neuheiten** 

*Bild 1.10 Schriftvergleich: Es dauert wesentlich länger, eine verschnörkelte Schrift zu lesen.*

**1**

- X Beschränken Sie sich auf maximal zwei verschiedene Schriftarten (Firmenlogo und -schriftzug nicht eingerechnet). Keine Schrift sollte kleiner als 24 pt. sein, Schriftgröße 30 ist dagegen auch noch in den hinteren Reihen gut erkennbar.
- **X Text in GROSSBUCHSTABEN eignet sich nicht zur Hervorhebung, sondern stört** den Lesefluss, ausgenommen natürlich Firmen-, Marken- und Produktnamen wenn es sich um die Originalschreibweise handelt. Dasselbe gilt auch für Unterstreichungen und Hervorhebungen mittels Textmarker. Eine Ausnahme ist natürlich, wenn Sie während der Vorführung wichtige Stellen mit Stift oder Textmarker hervorheben möchten, wie im Bild unten rechts.

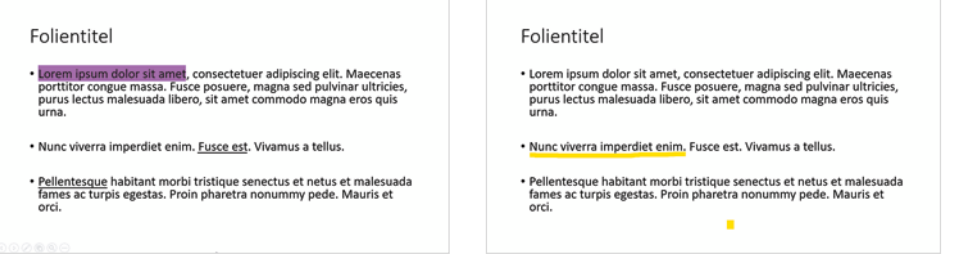

*Bild 1.11 Unterstreichungen und Textmarker in der Folie*

*Bild 1.12 ...und während der Vorführung*

*Bild 1.13 Heller oder dunkler Hintergrund?*

**Die Schriftfarbe sollte sich deutlich vom Hintergrund abheben. Am besten ist im**mer noch eine dunkle Schrift vor weißem oder hellem Hintergrund. Bei weißer Schrift vor dunklem, insbesondere schwarzem Hintergrund, wie im Bild unten rechts ermüdet hingegen das Auge schneller.

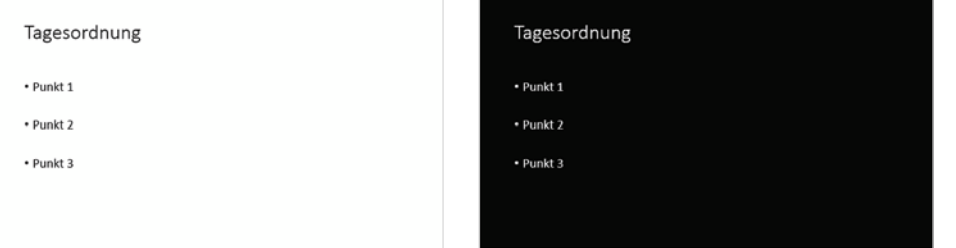

<span id="page-24-0"></span>**1**

### **1.3 Text- und Layoutgestaltung**

#### **Der richtige Einstieg**

Bereits der erste Eindruck entscheidet häufig über den Erfolg Ihrer Präsentation. Überlegen Sie sich daher einen wirkungsvollen Einstieg.

- X Vermeiden Sie lange und umständliche Einleitungen, insbesondere wenn diese nichts mit dem eigentlichen Thema des Vortrags zu tun haben. Auch die beliebte Inhaltsübersicht oder Agenda zu Beginn muss nicht zwangsläufig in einer Präsentation enthalten sein und nicht jede Folie muss hier aufgeführt sein.
- **X Nutzen Sie dagegen die Gelegenheit, mit den ersten Folien das Publikum auf das** Thema einzustimmen und neugierig zu machen. Dazu können Sie beispielsweise Fragen aufwerfen, etwa "Wie viel Schokolade, glauben Sie, verbraucht jeder Deutsche im Jahr?". Andere gute Möglichkeiten des Einstiegs sind Anekdoten, Fallbeispiele, Versprechen oder indem Sie dem Publikum eine konkrete Frage stellen, z. B. "Hatten Sie schon einmal Probleme mit Ihrer Kamera?".

#### **Wirkungsvolle Foliengestaltung**

Die Folien sollten so gestaltet sein, dass ein einheitlicher Stil zu erkennen ist. Falls Sie wiederkehrende Folienelemente, z. B. Firmenlogo oder Foliennummern verwenden, dann sollten sich diese immer an derselben Position befinden.

Längerer Text oder gar der gesamte Vortragstext gehören auf keinen Fall in die Bildschirmpräsentation: Entweder wird der Text vom Publikum überhaupt nicht gelesen oder lenkt ab und macht Sie als Redner überflüssig. Ausnahmen sind Zitate, aber auch hier gilt: Wählen Sie möglichst kurze Zitate! Auch sollte selbstverständlich sein, dass Sie den Inhalt der Folien in Ihren Vortrag einbeziehen, aber keinesfalls vorlesen!

**Tipp**: Hier bietet die neue Zoomfunktion eine gute Möglichkeit, um nur selten benötigte Details aus Folien auszulagern. Diese werden dann nur bei Bedarf gezeigt, etwa zur Beantwortung von Fragen.

Standardmäßig verwendet PowerPoint als Standardlayout Folien mit einem Platzhalter für den Titel und einem Inhaltsbereich. Dies bedeutet jedoch nicht, dass jede Folie auch wirklich eine Überschrift braucht und viele Inhalte lassen sich statt mit Aufzählungen besser mit Bildern oder mit SmartArt-Grafiken vermitteln. Bei einer Aufzählungsliste muss Ihr Publikum den Text lesen und benötigt etwa 5 bis 15 Sekunden, um den Inhalt zu erfassen, grafisch aufbereitet sind dagegen viele Sachverhalte auf den ersten Blick klar.

### **1**

#### **Tipps zum Folienlayout**

X Weniger ist mehr: Lassen Sie Platz zwischen den Absätzen, ein ansprechendes Layout lässt mindestens 30% der Folie leer.

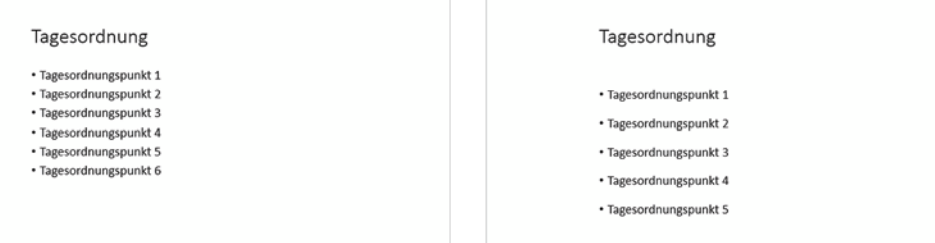

*Bild 1.14 Links das klassische Folienlayout.*

*Bild 1.15 Rechts daneben dasselbe Layout aber mit größeren Zeilen- bzw.Absatzabständen und etwas eingerückt.*

- **X Wenn Sie das klassische Folienlayout verwenden, dann rücken Sie den Text mehr** zur Mitte und verringern Sie die Breite des Platzhalters, so lässt sich Text schneller lesen. Schaffen Sie auch mehr Platz zwischen Überschrift und dem restlichen Folieninhalt oder verzichten Sie ganz auf eine Überschrift.
- X Verzichten Sie auf ausformulierte Sätze, kurze aussagekräftige Text mit den wichtigsten Stichwörtern besitzen wesentlich mehr Aussagekraft.
- **X Auch Anmerkungen und Fußnoten gehören nicht auf eine Folie.**
- X Überfrachten Sie die Folien nicht mit Inhalten: pro Folie eine Botschaft genügt.
- X Beherzigen Sie die Regel: etwa vier bis sechs Wörter pro Zeile und maximal sechs Zeilen je Folie.
- X Verwenden Sie, wenn möglich, keine Nummerierungen, eventuell sogar noch mit Unterpunkten, auch nicht in Überschriften! Spätestens bei Punkt 3.11.2 verliert Ihr Publikum den Überblick. Besser geeignet sind Aufzählungszeichen. Hier sollten Sie statt Bildern ein möglichst einfaches Zeichen verwenden und das konsequent in der gesamten Präsentation.
- X Überfrachten Sie die Folien nicht mit Inhalten, indem Sie beispielsweise in einer Folie Überschrift, Text, Bild und Diagramm gleichzeitig zeigen. Verzichten Sie entweder auf einzelne Elemente oder verteilen Sie die Inhalte auf mehrere Folien.
- **X Erzeugen Sie Spannung und fördern Sie den Dialog mit Ihren Zuhörern, indem** Sie Fragen aufwerfen und kleine Rätsel einbauen. Selbsterklärende Folien wirken dagegen ermüdend und machen Sie als Redner überflüssig.
- X Überlegen Sie, ob Sie Ihre Inhalte nicht besser verdeutlichen können, wenn Sie anstelle von einzelnen Absätzen SmartArt-Grafiken einsetzen. Zum Beispiel zur Gegenüberstellung von Vor- und Nachteilen oder zur Visualisierung von Einzelschritten und Prozessen.
- X Rücken Sie ab vom Standardlayout! Nicht jede Folie braucht eine Überschrift, zudem sind in den meisten Layouts die Abstände zwischen Überschrift und Inhalt zu klein. Berücksichtigen Sie bei der Auswahl des Designs auch, dass einige den

Bereich der Überschrift durch ein besonderes Hintergrundformat hervorheben, die Überschrift ist aber selten der wichtigste Teil der Folie.

- X Gliedern Sie umfangreiche Präsentationen, indem Sie Folien mit Zwischenüberschriften einfügen oder die neue Zoomfunktion zur Erstellung einer Übersichtsfolie einsetzen. Aus dieser heraus können Sie schnell jeden beliebigen Abschnitt ansteuern und gelangen nach der Anzeige der dazugehörigen Folien automatisch wieder zurück.
- X Eine gute Methode ist es auch, die jeweilige Zwischenüberschrift am Rand jeder Folie, z. B. links oder oben anzuzeigen, dies erleichtert Ihren Zuhörern die Orientierung. Hilfreich kann auch am Rand jeder Folie eine kleine Inhaltsübersicht mit Hervorhebung des aktuellen Punktes sein.
- **X** Kontrollieren Sie Ihre Präsentation auf Rechtschreibfehler.

#### **IN PRINTIPLE Der wichtigste Tipp zum Schluss:**

Verteilen Sie Handouts und Druckversionen Ihrer Präsentation, wenn möglich, erst nach Ihrem Vortrag. So vermeiden Sie das "Mitlesen" während der Bildschirmpräsentation. Weisen Sie aber am besten gleich zu Beginn Ihres Vortrags darauf hin, dass Sie später eine Druckversion austeilen werden. Dadurch ersparen Sie es Ihren Zuhörern sich Notizen zu machen.

#### **Einige Beispiele und Gegenüberstellungen unterschiedlich gestalteter Folien**

#### **Beispiel 1: Titelfolie**

Im Bild unten links das Standardtitellayout von PowerPoint mit Bild. Rechts die Titelfolie einmal anders; das Bild füllt die gesamte Folie aus, der Text bleibt trotzdem lesbar. Als Schriftfarbe wurde eine Farbe aus dem Hintergrundbild gewählt.

*Bild 1.16 Beispiel 1: Titelfolie*

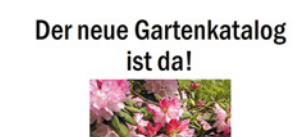

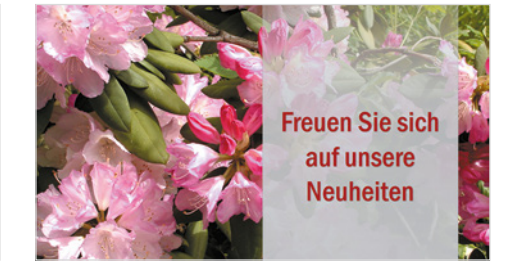

#### **Beispiel 2**

Als zweites Beispiel links eine Folie im Standardlayout "zwei Inhalte". Die Aussage geht im Text unter und erschließt sich erst beim Lesen, zudem wirkt die Platzaufteilung unprofessionell und die Überschrift ist überflüssig.

Lassen Sie einfach die Überschrift weg und machen Sie stattdessen mit einem frei gestalteten Layout das Publikum neugierig wie in der Folie rechts daneben. Heben Sie die eigentliche Aussage durch größere Schrift hervor.

**1**

<span id="page-27-0"></span>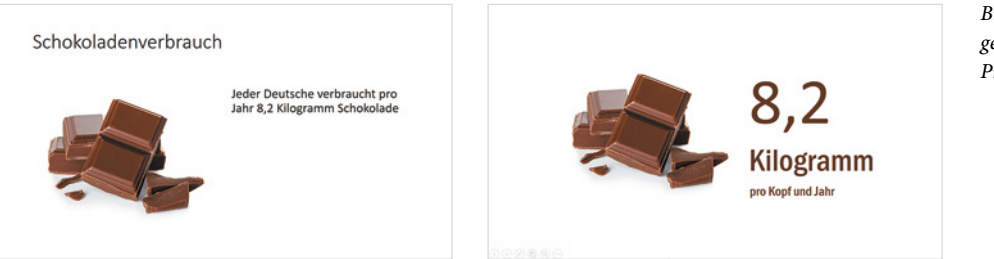

*Bild 1.17 Beispiel 2: Bringen Sie Spannung in Ihre Präsentation*

**1**

#### **Beispiel 3**

Links mehrere Absätze mit Aufzählungszeichen im Standardlayout. Worin das Angebot besteht ist nicht sofort ersichtlich. Rechts dagegen verdeutlicht ein SmartArt-Layout den Ablauf und das besondere Angebot ist farblich und grafisch hervorgehoben.

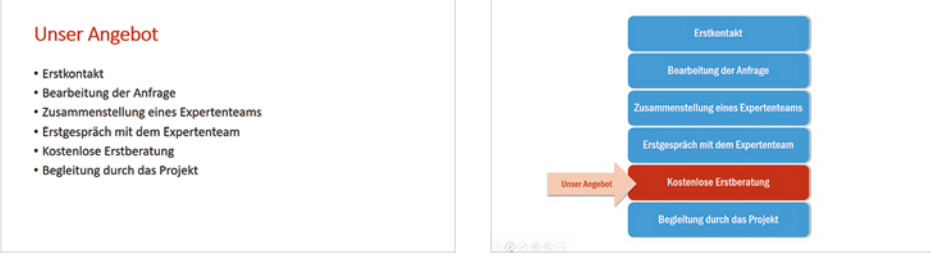

*Bild 1.18 Text im Standardlayout ...und als SmartArt*

#### **Testen Sie Ihre Präsentation vorab**

Testen Sie vorab, wie viel Zeit Sie für Ihre Präsentation benötigen. Geben Sie Ihrem Publikum ausreichend Zeit zur Betrachtung, mindestens zwei Minuten je Folie. Damit sich niemand von zu vielen Folien erschlagen fühlt, sollten Sie für einen halbstündigen Vortrag etwa 10 - 12 Folien einplanen, die Titelfolie nicht mitgerechnet.

Als nützliches Werkzeug lässt sich hierzu das Aufzeichnen der Einblendezeiten nutzen. Wenn Sie keine Präsentation mit automatischem Ablauf benötigen, dann beantworten Sie einfach nach Beenden der Aufzeichnung bzw. der Präsentation die Frage nach dem Speichern der Einblendezeiten mit *Nein*. Oder löschen Sie erst später die aufgezeichneten Zeiten, Näheres hierzu in Kapitel [8.1](#page--1-1) dieses Buches.

### **1.4 Zahlen aussagekräftig darstellen**

Nur wenigen Menschen erschließt sich die Aussage von Zahlen auf Anhieb. Wenn Sie nicht gerade ein Fachpublikum vor sich haben, dann sollten Sie auch diese Tatsache in Ihrer Präsentation berücksichtigen.

- X Visualisieren Sie mit Grafik, Bildern und Diagrammen. Buchstaben und Zahlen sind abstrakt - Bilder und andere grafische Objekte werden dagegen wesentlich schneller registriert.
- X Verdeutlichen Sie Zahlen durch einfache Vergleiche und verwenden Sie anstelle von Prozentangaben lieber Ausdrücke. Also beispielsweise statt fünfzig Prozent besser "halb so viel wie..." oder "jeder zweite...". Flächen werden dagegen häufig in Fußballfeldern oder der Fläche eines Bundeslandes (z. B. Saarland) angegeben. Die meisten Menschen können sich unter einer Größe von 140 Fußballfeldern mehr vorstellen als unter 100 Hektar.
- X Wenn Sie ein Diagramm oder eine Tabelle zeigen möchten, werden nicht immer gleich alle Zahlen benötigt, beschränken Sie sich auf die wichtigsten und heben Sie diese überdeutlich hervor. Auch Nachkommastellen werden nur in seltenen Fällen benötigt, also lieber weglassen!

Im Bild unten erschweren z. B. überflüssige Tausenderzahlen die Lesbarkeit.

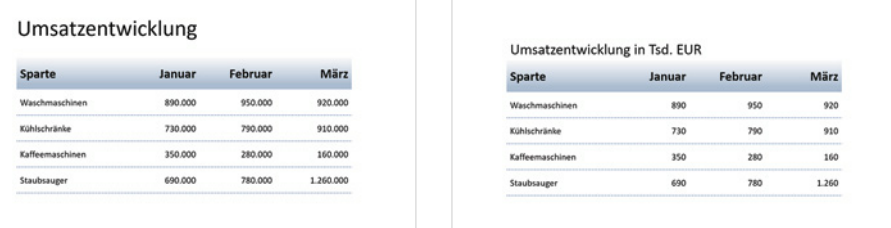

X Setzen Sie einfache und verständliche Diagrammtypen ein, deren Aussage auf den ersten Blick klar zu erkennen ist. 3D-Darstellungen führen im Vergleich zu einfachen 2D-Diagrammen meist zu Verzerrungen und optischen Täuschungen, wie das Beispiel unten zeigt. Sie sollten daher nur in Ausnahmefällen zum Einsatz kommen.

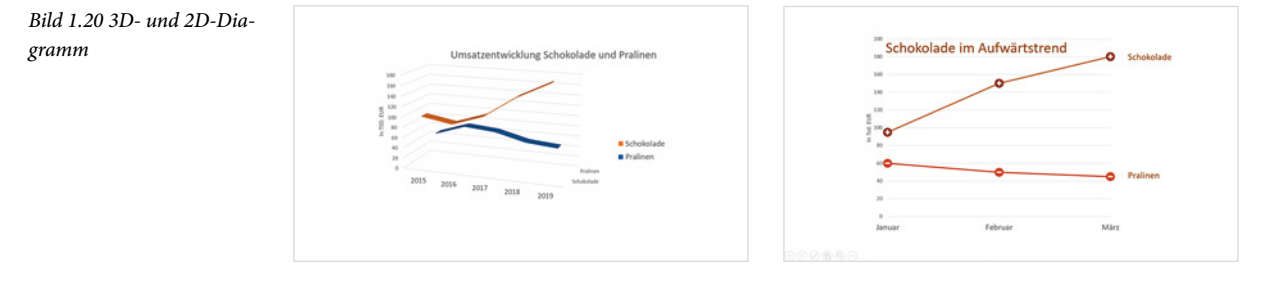

*Bild 1.19 Zahlendarstellung*

<span id="page-28-0"></span>**1**

<span id="page-29-0"></span>X Auch beim unten abgebildeten Beispiel eines Tortendiagramms sollten Sie besser auf eine 3D-Darstellung verzichten, da je nach Drehung bzw. Perspektive das Größenverhältnis sehr unterschiedlich erscheint. Beide Diagramme beruhen auf demselben Prozentanteil von 41%, trotzdem erscheint dieser Anteil im linken Diagramm höher als in der rechten Abbildung.

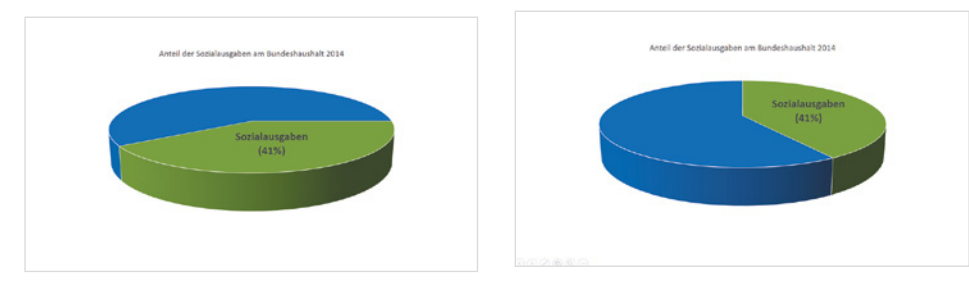

*Bild 1.21 41 Prozent können je nach Drehung und Perspektive sehr unterschiedlich wirken*

**1**

**IN Es muss nicht immer ein Diagramm sein. Auch ohne Diagramm lassen sich viele** Informationen mit Bildern und einer kurzen Aussage vermitteln, wie das Beispiel im Bild unten zeigt.

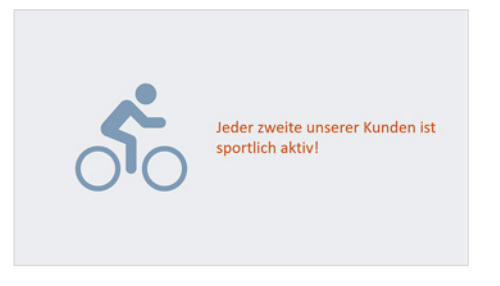

*Bild 1.22 Eine eindeutige Aussage auch ohne Zahlen.* 

### **1.5 Animationen richtig einsetzen**

Viele Ratgeber für professionelles Präsentieren und auch Unternehmen stehen Animationen ablehnend gegenüber. Dabei können einige dieser Effekte, richtig eingesetzt, durchaus sinnvoll sein, hier nur einige Beispiele:

- X Absätze, Aufzählungen oder andere Elemente nacheinander einblenden, vermeidet Mitlesen bzw. Vorauslesen während des Vortrags.
- **X Wenn Sie den jeweils aktuellen Punkt hervorheben, z. B. durch eine andere Farbe,** dann sehen Ihre Zuhörer auf den ersten Blick, auf welchen Punkt Sie sich gerade beziehen.
- **X Mit dem Einsatz von Zoom oder Links vermeiden Sie umständliches Blättern und** Suchen in den Folien. Zum Beispiel, wenn Sie bei Bedarf Zusatzinformationen oder ein Bild vergrößert in einer gesonderten Folie zeigen möchten. Oder wenn